# **Messagerie**

Cette page s'adresse aux personnes utilisant notre service de Messagerie mutualisée, incluse dans nos offres d'hébergement web

### **Messagerie Mutualisée**

SOS Data étant **Zimbra Value Added Reseller (VAR)** et **Zimbra Business Service Provider (BSP)**, notre système de cloud messagerie fonctionne sur une infrastructure basée sur la solution [Zimbra](http://www.zimbra.com/)

#### **Configuration d'un client de messagerie**

- Configuration d'un client sur Linux / MacOS / Windows : [Outlook 2010](https://wiki.sos-data.fr/messagerie/outlook-2010) | [Outlook 2013 / 2016 /](https://wiki.sos-data.fr/messagerie/outlook-2013) [2019 / 2021](https://wiki.sos-data.fr/messagerie/outlook-2013) | [Zimbra Desktop](https://wiki.sos-data.fr/messagerie/zimbra-desktop) | [Thunderbird](https://wiki.sos-data.fr/messagerie/thunderbird) | [Mail MacOS](https://wiki.sos-data.fr/messagerie/mail-macos)
- Configuration d'un client sur smartphone : [Android](https://wiki.sos-data.fr/messagerie/android) | [Apple iOS iPhone-iPad](https://wiki.sos-data.fr/messagerie/apple-ios-iphone-ipad) | [Samsung](https://wiki.sos-data.fr/messagerie/samsung)
- Configuration d'un client non-répertorié : [Autres](https://wiki.sos-data.fr/messagerie/autres)
- Configuration d'un alias d'adresse : [Outlook 2010](https://wiki.sos-data.fr/messagerie/alias-outlook-2010) | [Outlook 2013](https://wiki.sos-data.fr/messagerie/alias-outlook-2013) | [Mail MacOS](https://wiki.sos-data.fr/messagerie/alias-mail-macos)

#### **Webmail Zimbra**

- Accès : [Consulter ses e-mails avec un navigateur Internet](https://wiki.sos-data.fr/messagerie/consulter-ses-e-mails-avec-un-navigateur-internet)
- Changer son mot de passe : [Modifier mon mot de passe](https://wiki.sos-data.fr/messagerie/modifier-mon-mot-de-passe)
- Message d'absence : [Automatiser l'envoi d'un message durant mon absence](https://wiki.sos-data.fr/messagerie/automatiser-l-envoi-d-un-message-durant-mon-absence)
- Accusé de réception : [Demander un accusé de réception](https://wiki.sos-data.fr/messagerie/demander-un-accuse-de-reception)
- Contacts : [Ajouter un contact](https://wiki.sos-data.fr/messagerie/ajouter-un-contact) | [Ajouter un groupe de contacts](https://wiki.sos-data.fr/messagerie/ajouter-un-groupe-de-contacts) | [Partager ses contacts](https://wiki.sos-data.fr/messagerie/partager-ses-contacts)
- Signature : [Configurer ma signature](https://wiki.sos-data.fr/messagerie/configurer-ma-signature)
- Accéder au manuel d'utilisation : [Accès à la documentation d'utilisation du webmail](https://wiki.sos-data.fr/messagerie/acces-a-la-documentation-d-utilisation-du-webmail)

## **Anti-SPAM Mailcleaner (Option payante)**

Accéder à la page de documentation de Mailcleaner (Anti-SPAM/Antivirus/Anti-Pub) : [cliquez ici](https://wiki.sos-data.fr/antispam-antivirus-antipub)

From: <https://wiki.sos-data.fr/> - **SOS-Data - Aide en Ligne**

Permanent link: **<https://wiki.sos-data.fr/messagerie>**

Last update: **2023/05/26 16:49**

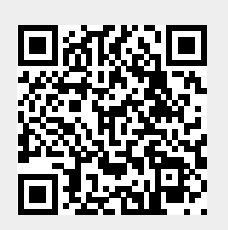